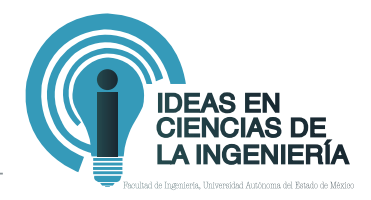

# Introducción al método del elemento finito: Solidworks y Matlab

# An Introduction to Finite Element Method: Soliworks and Matlab

**Oscar González Woge,1,\* Carlos Omar González Morán,1 Asdrúbal López Chau1**

Recibido: 1 de abril de 2019 - Aceptado: 30 de septiembre de 2019

#### **Resumen**

La aplicación de disciplinas como la ergonomía y el estudio del elemento finito mediante técnicas computarizadas de simulación pueden ayudar al ingeniero en la construcción de un nuevo producto o equipo. El diseño y construcción de productos que están sometidos a esfuerzos mecánicos requieren de un análisis y pruebas que permitan garantizar la resistencia, la ergonomía y la seguridad estructural, el análisis del elemento finito será realizado mediante Simulación computarizada con los programas SolidWorks y Matlab, el uso de estos es descrito mediante una prueba estática en una estructura simple definida por Diseño Asistido con Computadora (CAD, por sus siglas en inglés) y analizada con Ingeniería Asistida con Computadora (cae , por sus siglas en inglés), el cual sirve como introducción a cálculos de estructuras más complejas. Se trata de un paso inicial

para estudiantes y/o ingenieros que deseen aplicar estudios estructurales estáticos en geometrías tridimensionales y aplicar los resultados para la construcción de productos o equipos con los materiales adecuados.

**Palabras clave**: cad, cae, ergonomía, Solidworks, Matlab.

#### **Abstract**

Applying the disciplines of ergonomics, and the study of the finite element in engineering by means of advanced computer simulation techniques can help engineers in the construction of a new product or equipment. The design and construction of products which are submitted to mechanical efforts requires an analysis and tests that ensure its resistance, ergonomics and structural safety, the finite element analysis will be possible with computer simulation software such as:

<sup>1</sup> Universidad Autónoma del Estado de México, México.

<sup>\*</sup> Autor de correspondencia: oscargw93@gmail.com

SolidWorks and Matlab, the use of computer simulation programs by the finite element analysis are described by a simple static study of a frame structure defined by Computer Aided Drafting (cad) and analyzed with Computer Aided Engineering (cae), which acts as an introduction for more complex structural calculations. This is an initial step towards the application of static

structural studies for students and/or engineers who wish to apply these tests in three dimensional geometries and apply the results for the construction of products and equipment with the adequate materials.

**Key words**: cad, cae, ergonomics, Solidworks, Matlab.

#### **INTRODUCCIÓN**

El presente trabajo muestra una introducción a los simuladores computarizados del elemento finito conocidos como Ingeniería Asistida con Computadora (cae) y permitirá comprender los resultados de los problemas que resuelven utilizando el método del elemento finito en ingeniería (Chandrupatla, 1999). Para tal fin, se busca investigar las fuerzas experimentadas en una estructura de tipo "bastidor", también desarrollar matemáticamente un modelo del elemento finito en 3D para calcular las deformaciones de la estructura bajo las cargas aplicadas en mismo un caso, en dos programas diferentes: SolidWorks (con su complemento para simulación) y Matlab, para producir directrices para la selección adecuada de los materiales que puedan utilizarse en la construcción.

Posterior al análisis de la estructura del bastidor, se establecerá como objetivo conocer los resultados máximos y mínimos de los materiales y diseños. El presente artículo trata de introducir a los lectores al uso de programas de cae, los cuales cuentan con ciertas indicaciones generales que se resumen en los siguientes párrafos.

Dadas las circunstancias del proyecto, analizaremos una estructura simple (bastidor), estableciendo sus máximos y mínimos de tensiones, estreses y desplazamientos, además, analizar dependiendo de las cargas aplicadas según sea el caso y el material. Desarrollar una hoja de cálculo de Excel con los resultados del análisis de la estructura con una carga aplicada de lado, desde enfrente y desde arriba. Graficar los datos y hacer un análisis estadístico de los resultados.

Al realizar pruebas detalladas del diseño del bastidor mediante el análisis del elemento finito se pueden resolver interrogantes sobre cuáles son los materiales adecuados para las adaptaciones en estructuras. Cuando los resultados se analizan y comparan entre si, sí es posible conocer los límites de un diseño, además de conocer si ese mismo diseño con un

material asequible resiste las mismas cantidades de carga que el material más resistente disponible, y construir el diseño de acuerdo con las características de ligereza, seguridad y resistencia deseadas.

## Metodología *Método de los elementos finitos*

En términos matemáticos, análisis del elemento finito (aef), también conocido como el método de elementos finitos, es una técnica numérica para resolver problemas de campo descritos por un conjunto de ecuaciones diferenciales parciales (SolidWorks Corporation, 2017). El método de elementos finitos se utiliza comúnmente en muchas disciplinas de la ingeniería, como el diseño de la máquina, acústica, electromagnetismo, mecánica de suelos, dinámica de fluidos, entre otros. En ingeniería mecánica, aef es ampliamente utilizado para la solución estructural, vibración y problemas térmicos. Sin embargo, no es la única herramienta disponible para el análisis numérico. Otros métodos numéricos utilizados en ingeniería incluyen: el Método de diferencias finitas, el Método de los estados límites y el Método de volúmenes finitos. No obstante, debido a su versatilidad y alta eficiencia numérica, aef ha llegado a dominar el mercado de software para el análisis de ingeniería, mientras que otros métodos han sido relegados a aplicaciones de nicho.

Usando aef, podemos analizar cualquier forma, utilizar diversas maneras de idealizar la geometría y resultados con la exactitud deseada. Teoría de la AEF, la formulación del problema y los métodos de solución se convierten en fenómenos totalmente transparentes para los usuarios cuando se implementa en programas comerciales modernos. AEF se utiliza para resolver problemas que van desde los muy simples a los muy complejos. Las limitaciones de tiempo y la disponibilidad limitada de producto llamada de datos para muchas simplificaciones de los modelos de análisis. En el otro extremo de la escala, analistas especializados implementan aef para resolver problemas muy avanzados, tales como: accidente de vehículo (dinámica), metal forjado, o análisis de bio-estructuras. Independientemente de la complejidad del proyecto o del campo de aplicación, los pasos fundamentales en cualquier proyecto son siempre los mismos (Kwon, 2005), ya sea para ejemplo de un análisis estructural, térmico o acústico. El punto de partida para cualquier análisis es el modelo geométrico. En nuestro caso, se trata del modelo de una pieza o un conjunto al que se le debe asignar propiedades de los materiales, definir cargas y se le aplican restricciones. Enseguida habrá que considerar lo siguiente, como siempre en el caso cuando se está utilizando una herramienta basada en el método numérico de aproximaciones, se discretiza el modelo para el análisis.

El proceso de discretización, mejor conocido como mallado, divide la geometría en entidades relativamente pequeñas y en forma simple, llamados elementos finitos. Los elementos se llaman así para enfatizar el hecho de que no son infinitamente pequeños, sino que son razonablemente pequeños en comparación con el tamaño total del modelo. Cuando se trabaja con elementos finitos, el solucionador de aef se aproxima a la solución deseada (por ejemplo, deformaciones o tensiones) para todo el modelo con el conjunto de soluciones simples para los elementos individuales. Desde la perspectiva del programa aef, cada aplicación de este requiere tres pasos:

- Procesamiento previo. El tipo de análisis (por ejemplo, estático, térmico, frecuencia), propiedades del material, cargas y restricciones se definen y el modelo se divide en elementos finitos.
- Solución Informática (los resultados deseados).
- Postproceso (Analizar los resultados).

Seguimos los tres pasos anteriores. Desde la perspectiva de la metodología del Análisis del Elemento Finito, se citan los siguientes pasos:

- 1. Construir el modelo matemático.
- 2. Construcción del modelo de elementos finitos.
- 3. Resolver el modelo de elementos finitos.
- 4. Analizar los resultados.

1. Construir el modelo matemático. El análisis de simulación comienza con la geometría representada por un modelo de una pieza o conjunto. Esta geometría debe ser mallada en una forma correcta y razonablemente pequeña, un mallado finito de elementos, sin embargo, no hablamos del tamaño del elemento sino del número de elementos de la malla. Este requisito de mallado tiene implicaciones muy importantes.

Se debe asegurar de que la geometría de cap que la malla produce proporciona la solución correcta de los datos de interés, tales como desplazamientos, tensiones, distribución de la temperatura y así sucesivamente. A menudo, pero no siempre, esta necesidad de mallado requiere modificaciones a la geometría de cap, que pueden tomar la forma de simplificación, idealización o limpieza, se describe a continuación:

- Reducción y simplificación
- Idealización
- Limpieza

I.- Reducción y simplificación se refiere al proceso de supresión o eliminación de características geométricas que se consideran insignificantes para su análisis, tales como chaflanes externos, redondeos, logos y así sucesivamente.

II.- La idealización presenta un ejercicio más agresivo que puede apartarse de la geometría de cad sólido como, por ejemplo, la representación de paredes delgadas con las superficies. III.- La limpieza a veces es necesaria porque la geometría mallada debe satisfacer requisitos de calidad mucho más altos que el comúnmente seguido en modelado sólido. Para la limpieza podemos utilizar herramientas de control de calidad para detectar problemas como caras astilladas o superposición de entidades, que un modelo cap podría tolerar, pero haría el mallado difícil o imposible.

2. Es importante mencionar que no siempre simplificamos el modelo cap con el único objetivo de hacer mallado. A menudo, se puede no simplificar un modelo y discretizarlo "tal cual", pero la malla resultante sería demasiado grande y, en consecuencia, el análisis de funcionamiento se realizaría muy lentamente. Las modificaciones de la geometría permiten un acoplamiento más sencillo y un tiempo más corto para computarse. Un mallado exitoso depende tanto de la calidad de la geometría para mallado como de la sofisticación de las herramientas implementadas en el programa aef. Haber preparado una geometría para mallar, pero aún no haber realizado el mallado, definir propiedades de los materiales, cargas, apoyos y restricciones e información sobre el tipo de análisis que se va a realizar.

Este procedimiento completa la creación de un modelo matemático. Nota: El procedimiento de crear un modelo matemático no es Análisis del Elemento Finito, con ello el aef no ha sido descrito todavía (ver Figura 1).

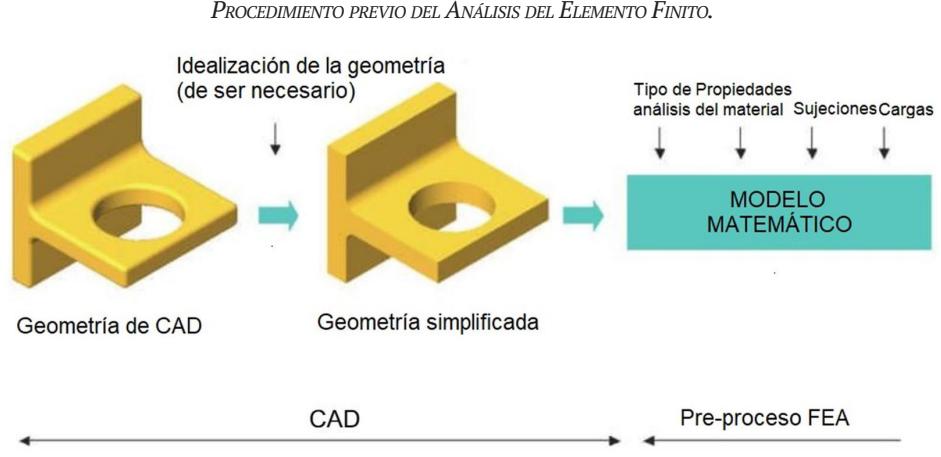

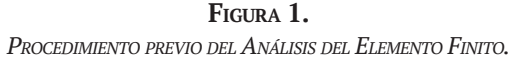

Fuente: SolidWorks Corporation, 2017.

3. El modelo matemático puede ahora ser dividido en elementos finitos mediante el proceso de discretización, mejor conocido como mallado. La discretización se manifiesta visualmente a sí misma como la malla de la geometría. Sin embargo, las cargas, y las sujeciones se discretizan también y, después de que el modelo es mallado, las cargas y las sujeciones malladas son aplicadas a los nodos en la malla de elemento finito (ver Figura 2).

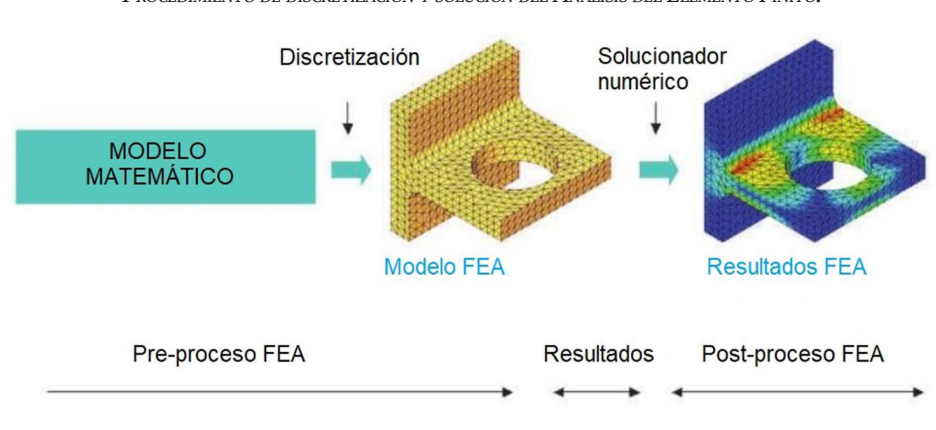

**Figura 2.**  *Procedimiento de discretización <sup>y</sup> solución del Análisis del Elemento Finito.*

Fuente: SolidWorks Corporation, 2017.

Después de haber creado el modelo del elemento finito, usamos el solucionador numérico, que produce los datos de interés.

4. El análisis de los resultados es frecuentemente el paso más difícil de todos. Los análisis proveen datos muy detallados, que pueden ser representados en cualquier formato. La correcta interpretación de los resultados requiere que se consideren las suposiciones, simplificaciones, y errores que se introdujeron en los primeros tres pasos: construir el modelo matemático, construir el modelo del elemento finito y resolver el modelo del elemento finito.

### *Elementos Sólidos Tetraédricos de Segundo Orden*

El Modelo de elementos sólidos tetraédricos de segundo orden (alta calidad) afecta el campo de desplazamientos (parabólico) de segundo orden y, en consecuencia, en el primer orden (lineal) el estrés de campo varía (tenga en cuenta que la derivada de una función parabólica es una función lineal). El campo de desplazamientos de segundo orden da su nombre a estos elementos: elementos de segundo orden. Cada elemento de segundo orden tetraédrico tiene diez nodos (cuatro nodos de esquina y seis nodos de medio lado) y cada nodo tiene tres grados de libertad (ver Figura 3).

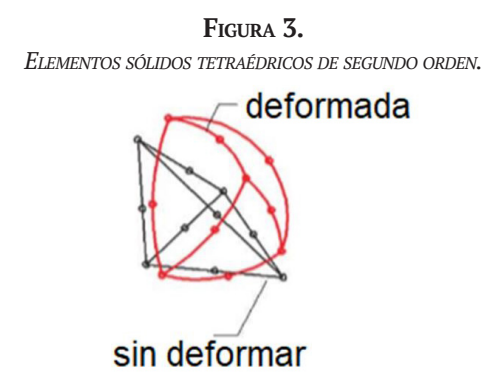

Fuente: SolidWorks Corporation, 2017.

Los bordes y caras de los elementos sólidos de segundo orden pueden asumir la forma geométrica curvilínea o durante el proceso de deformación cuando los elementos se deforman bajo una de las cargas. Por lo tanto, estos elementos mapean precisamente la geometría curvilínea, como se ilustra por la misma geometría del codo (ver Figura 4).

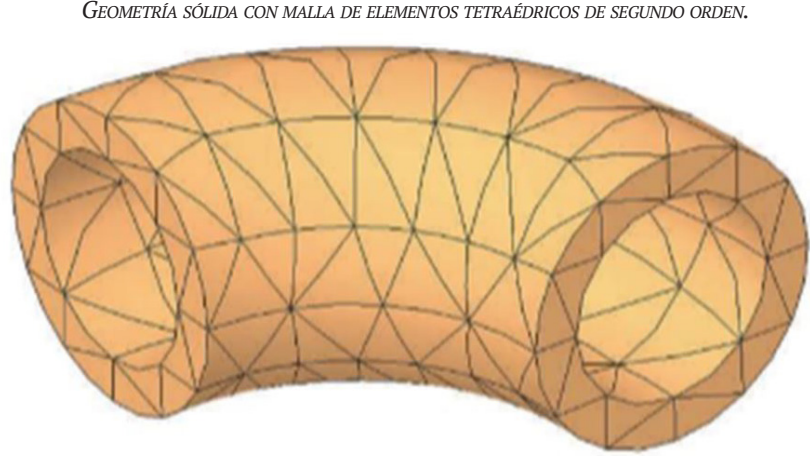

**Figura 4.**  *Geometría sólida con malla de elementos tetraédricos de segundo orden.*

Fuente: SolidWorks Corporation, 2017.

Para elementos excesivamente grandes (como en comparación al tamaño del modelo) los elementos se utilizan para esta malla. Esta malla no es suficientemente refinada para el análisis, aunque utiliza elementos de segundo orden como elementos que requieren una malla significativamente menos refinada en comparación con los elementos de primer orden. Para obtener resultados precisos de estrés, se recomienda utilizar al menos dos capas de elementos de segundo orden a través del espesor de la pared. Debido a su mejor capacidad de mapeo y por su capacidad de modelar el campo de desplazamientos de segundo orden, los elementos de segundo orden tetraédricos se utilizan para la mayoría de los análisis con simulación, aunque exigen más tiempo de cómputo que los elementos de primer orden.

Tiempo conveniente para mostrar las funciones de mapeo, el tamaño del elemento es demasiado grande para el análisis, aunque los elementos laminados de segundo orden requieren mallas menos refinadas en comparación con los elementos laminados de primer orden.

### *Grados de Libertad*

Los grados de libertad (GDL) de un nodo en una malla de elementos finitos define la capacidad del nodo para realizar la traslación o rotación. El número de grados de libertad que posee un nodo depende del tipo de elemento al que pertenece. Los nodos de un elemento sólido tienen tres grados de libertad mientras que aquellos de los elementos laminados tienen seis. Para describir la transformación de un elemento sólido de su forma original a la forma deformada, hay necesidad de conocer solo tres componentes traslacionales de los desplazamientos nodales para cada nodo. En el caso de elementos laminados, tenemos que saber, no solo los componentes de traslación de los desplazamientos nodales, también los componentes de desplazamiento rotacional. Por lo tanto, incorporadas (o rígidas) las restricciones aplicadas a elementos sólidos requieren de ser limitados a solamente tres grados de libertad. Las mismas limitaciones se aplican al elemento de lámina, requieren que los seis grados de libertad estén limitados. Una falla para limitar los grados de libertad de rotación puede resultar en una bisagra de soporte involuntaria en lugar de una destinada como soporte rígido.

#### *Cálculos en aef*

Cada grado de libertad de cada nodo de una malla de elementos finitos constituye una incógnita. En análisis estructural, los grados de libertad asignados a los nodos pueden ser pensados como los desplazamientos nodales. Los desplazamientos son incógnitas primarias y siempre se calculan en primer lugar. Si se utilizan elementos sólidos con componentes de desplazamiento de tres grados de libertad (tres incógnitas) deben calcularse por cada nodo. Con el uso de elementos de lámina, los componentes de desplazamiento con seis grados de libertad por nodo (seis incógnitas) se deben de calcular. Todos los demás aspectos del análisis, como las tensiones, se calculan en base a los desplazamientos nodales. De hecho, algunos programas aef ofrecen soluciones con cálculo del estrés como una opción, no es un requisito.

#### *Interpretación de los resultados*

Los resultados del aef se proporcionan en forma de desplazamientos, tensiones y estrés para un análisis estructural. Ahora, nos centramos en el análisis estructural más intuitivo. Debemos establecer algunos criterios para interpretar los resultados aef; por ejemplo: el máximo aceptable de deformación, de tensión máxima o la frecuencia natural más baja aceptable. Los criterios de desplazamiento o frecuencia son bastante evidentes y fáciles de establecer, los criterios de estrés no lo son. Asuma que llevamos a cabo un análisis de esfuerzo con el fin de garantizar que las tensiones están dentro de un rango aceptable. Para evaluar los resultados es necesario entender el mecanismo de una falla potencial. Si la parte se rompe, ¿qué componente del estrés es responsable de la falla?

#### *Estrés de von Mises*

La Tensión de von Mises, también conocido como estrés Huber, es una medida del estrés representada en los seis componentes de un Estado general en 3D del estrés (ver la Figura 5).

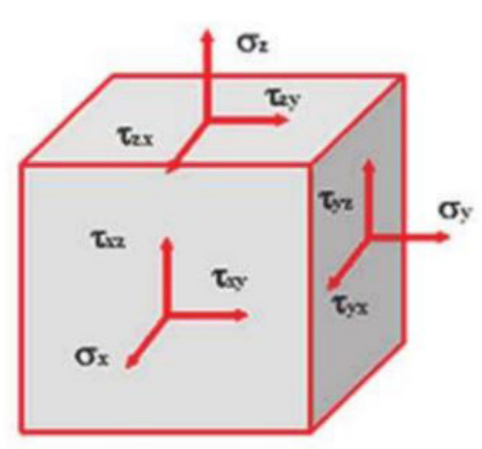

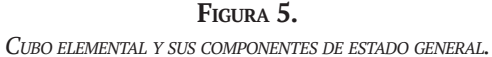

Fuente: Álvarez, 2012.

Se aplican dos componentes de esfuerzo cortante y un componente de la ley de la tensión normal a cada lado de un cubo elemental. Debido al requisito de equilibrio, el estado de tensión general en 3D se caracteriza por solo seis componentes de estrés debido a la igualdad, según la ecuación:

$$
(ec. 1.)
$$

$$
\tau_{xy} = \ \tau_{yx}, \tau_{yz} = \tau_{zy}, \tau_{xz} = \tau_{zx} \quad \quad \stackrel{\scriptscriptstyle{\rm (ec.1.)}}
$$

Donde:

 $\tau_{xy}, \tau_{yx}, \tau_{yz}, \tau_{zy}, \tau_{xz}, \tau_{zx}$ : principales estreses de cizalla

El estrés de von Mises es representado por la ecuación y puede ser expresada por los componentes definidos por el siguiente sistema global de coordinación de acuerdo con:

(ec. 2.)

$$
\sigma_{eq} = \sqrt{0.5\left[\left(\sigma_x - \sigma_y\right)^2 + \left(\sigma_y - \sigma_z\right)^2 + \left(\sigma_z - \sigma_x\right)^2\right] + 3\left(\tau_{xy}^2 + \tau_{yz}^2 + \tau_{zx}^2\right)}
$$

Donde:

 $\sigma_x$ ,  $\sigma_y$ ,  $\sigma_z$  tensiones o estreses principales  $\tau^2_{xy}, \tau^2_{yz}, \tau^2_{zx}$  : estreses de cizalla Estreses Principales: P1, P2 y P3

El estado de estrés también puede ser descrito por tres tensiones componentes principales:  $\sigma$ 1,  $\sigma$ 2,  $\sigma$ 3, del cubo elemental de estrés (ver Figura 6).

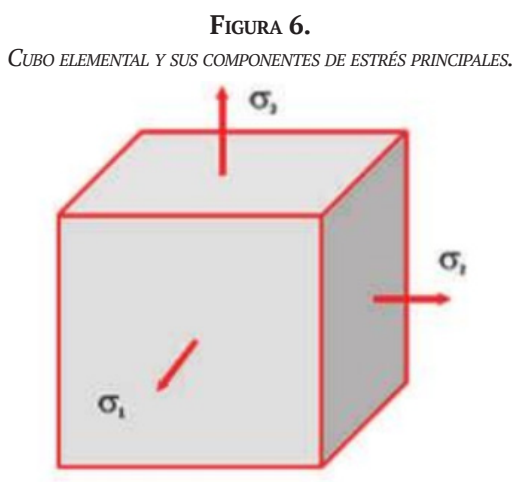

Fuente: Álvarez, 2012.

Cuyas direct 
$$
\sigma_{eq} = \sqrt{0.5[(\sigma_1 - \sigma_2)^2 + (\sigma_2 - \sigma_3)^2 + (\sigma_2 - \sigma_3)^2]}
$$
 resadas en:  
(ec. 3.)

Donde:

 $\sigma$ 1,  $\sigma$ 2,  $\sigma$ 3, :principales componentes de estrés

Nótese que el estrés de von Mises es un valor escalar no-negativo. El estrés de von Mises es comúnmente usado como medida porque la seguridad estructural de muchos materiales de ingeniería muestra propiedades del tipo elastoplástico, como el acero, es bien descrito por la magnitud del estrés de von Mises.

Para los materiales, el factor de rendimiento de seguridad o el factor final de seguridad puede calcularse dividiendo la tensión de producción (también llamada rendimiento de fuerza) o la tensión final (también llamada fuerza) o la última tensión (también llamada fuerza máxima) del material por el estrés de von Mises.

Tensión p1, generalmente resistencia a la tracción, se utiliza cuando la evaluación de estrés resulta en partes hechas de material frágil, cuya seguridad está mejor relacionada con p1 de tensión de von Mises. p3 se utiliza para examinar las tensiones compresivas y presión de contacto.

#### *Limitaciones de la Simulación*

Con cualquier programa de aef es necesario conocer sus ventajas, así como también ser consciente de sus limitaciones. El análisis del elemento Finito es conducido bajo los siguientes supuestos:

- El material es lineal
- Las deformaciones estructurales son pequeñas
- Las cargas son estáticas

Estas suposiciones son típicas del programa de AEF usado en el entorno de diseño, así como la vasta mayoría de proyectos de este tipo corren exitosamente con las presentes limitaciones. En casos de Análisis del Elemento Finito para materiales no lineales, geometría no lineal o análisis dinámico se utiliza el solucionador para computar desplazamientos grandes. En el presente estudio de materiales con elemento finito el estrés es linealmente proporcional a la tensión. Por ejemplo, en un modelo lineal si el estrés alcanza 100 MPa bajo una carga de 1000 N, entonces el estrés alcanzará 1000 MPa bajo una carga de 10000 N. La flexibilidad de un material no es modelada. Aunque la flexibilidad tenga lugar o no, solo puede interpretarse con base en las magnitudes de estrés reportadas en los resultados. La mayoría de las estructuras analizadas tienen estreses menores al estrés flexible, y el factor de seguridad es frecuentemente relacionable al estrés flexible. De ahí que las limitaciones del análisis impuestas por el material lineal raramente impiden a los usuarios del programa aef.

Si la deformación es grande, entonces las suposiciones generalmente no aplican, aunque el programa utilizado tiene algunas capacidades para grandes desplazamientos. Cabe resaltar que una magnitud de deformación no siempre es un factor decisivo cuando se clasifica una deformación como "pequeña" o "grande". Lo que realmente importa es si algún o ningún tipo de deformación cambia la rigidez estructural en una manera significativa. Los análisis de deformaciones pequeñas suponen que la rigidez estructural se mantiene constante durante todo el proceso de deformación. Los análisis de deformaciones grandes cuentan que para los cambios en la rigidez en que son causados por las deformaciones. Mientras la distinción entre deformación pequeña o grande es bastante obvia para una viga, no lo es tan obvia para una membrana plana a la que se le aplica presión.

Para una membrana plana (ver Figura 7), inicialmente el único mecanismo que opone resistencia a la presión es el estrés de doblamiento.

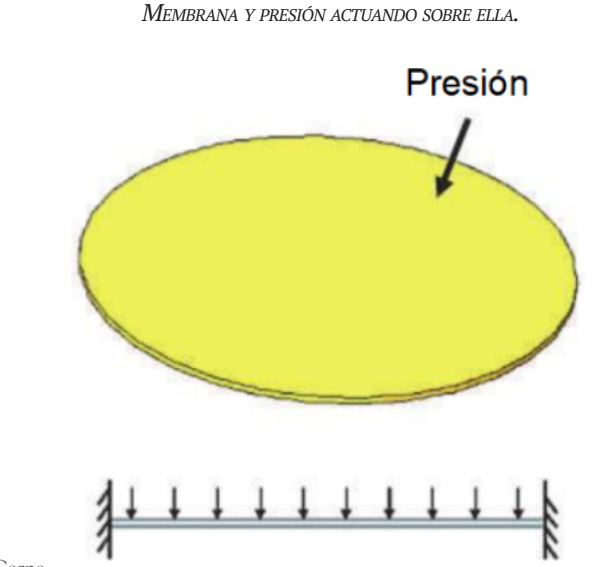

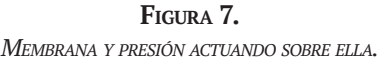

Fuente: SolidWorks Corpo

Durante el proceso de deformación la membrana adquiere rigidez en la membrana en adición a la rigidez original de doblamiento. La rigidez de la membrana cambia significativamente durante el proceso de deformación. Este cambio en la rigidez requiere un gran análisis de deformación.

### *Cargas estáticas*

Se considera que todas las cargas, así como también las restricciones, no cambian con el tiempo. Esta limitación implica que todas las cargas son aplicadas con la lentitud suficiente para ignorar los efectos de la inercia. Mientras que todas las cargas en realidad cambian con el tiempo, el modelarlas como elementos estáticos es más frecuentemente aceptable para el propósito del análisis del diseño. El análisis dinámico es generalmente requerido solo para cargas que cambian rápidamente. Un análisis de caída o análisis de vibraciones definitivamente requiere que se modelen las cargas dinámicas (SolidWorks Corporation, 2017).

#### Resultados y Discusión

Para el análisis del elemento finito se requiere utilizar programas como SolidWorks y Matlab. Para comenzar a familiarizarse con el estudio del elemento finito se realizó una serie de pruebas en ambos programas, así se harán comparativas entre los resultados y se podrá llegar a comprender los máximos y mínimos de una pieza con iguales restricciones.

#### *Prueba realizada con SolidWorks*

Se comienza a diseñar la estructura y las medidas del bastidor son: 50 base, 50 ancho y 10 de altura y 5 mm de espesor.

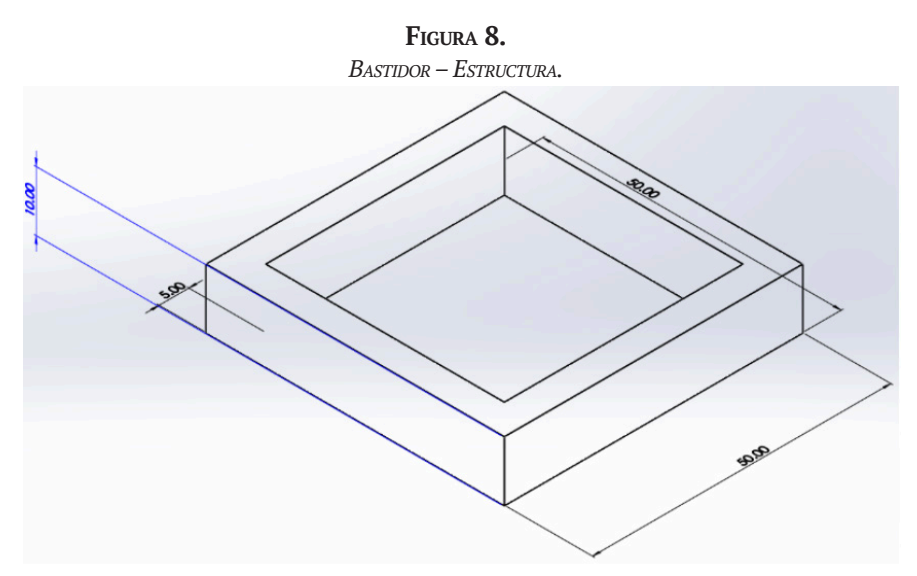

Fuente: elaboración propia.

Para comenzar a simular se debe definir la sujeción en la cara base del bastidor, como se muestra con flechas de la izquierda (ver Figura 9). Para definir la carga que debe soportar la estructura elegimos la cara adyacente con respecto a la cara donde se sujeta la pieza, las flechas a la derecha del lado adyacente muestran la carga distribuida en la cara de esta, además es distribuida uniformemente por toda la superficie de la cara y es igual a 0,01 MPa. El material es acero, cuenta con un módulo elástico de  $2 \text{ X } 10^{11} \text{ N/m}^2$ , y un coeficiente de Poisson de 0,29.

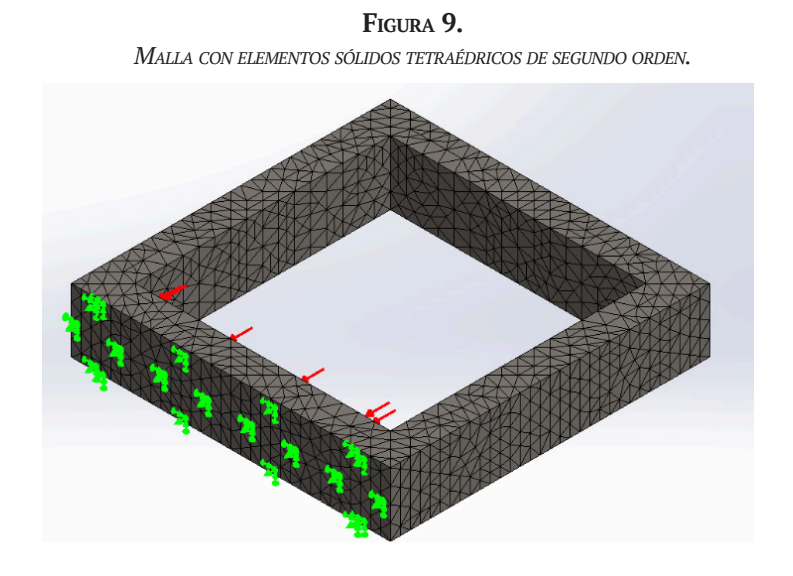

Fuente: elaboración propia.

Al comenzar el análisis del elemento finito con las restricciones previamente definidas por el usuario, se obtienen los siguientes como se observa en la Figura 10, los datos se discutirán después de observar las simulaciones en Matlab.

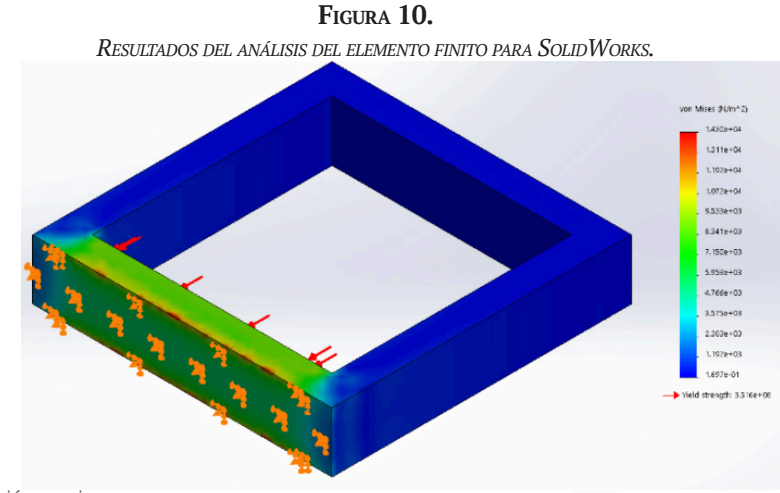

Fuente: elaboración propia.

Una vez realizado el proceso de computar el análisis de la estructura es posible proceder con la interpretación de los resultados. La fuerza máxima del material está indicada debajo de la barra lateral de colores, y es igual a 351571000 N/m<sup>2</sup>, la que no sobrepasa los límites de la tensión en von Mises, que es máxima de 1,43 X 10<sup>4</sup>, el promedio de tal tensión es: 2,070 X 10<sup>3</sup> N/m<sup>2</sup> . Se puede decir que la pieza cuenta con un margen aceptable de seguridad estructural, o de rendimiento estructural, además, en la animación de la deformación de la pieza muestra un comportamiento estable (ver Figura 11).

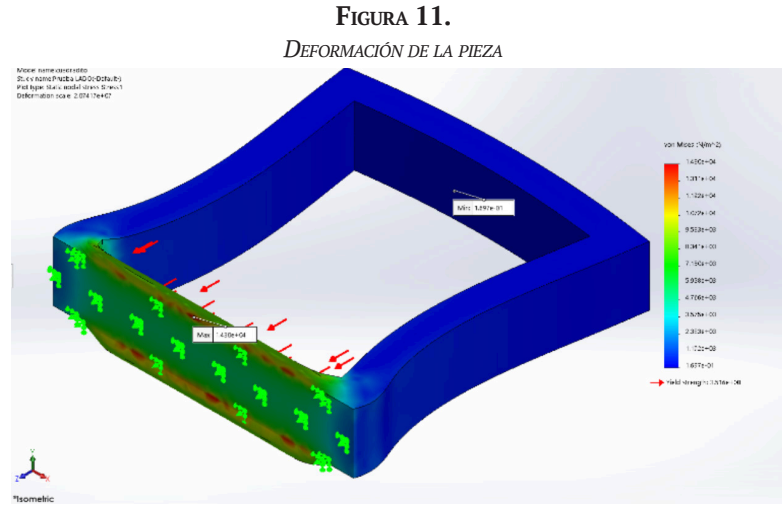

Fuente: elaboración propia.

A continuación se presenta la gráfica de los datos de la tensión de von Mises, en el eje y se muestra la magnitud de la variable de tensión de von Mises (N/m<sup>2</sup> ), en el eje x están las cantidades de datos.

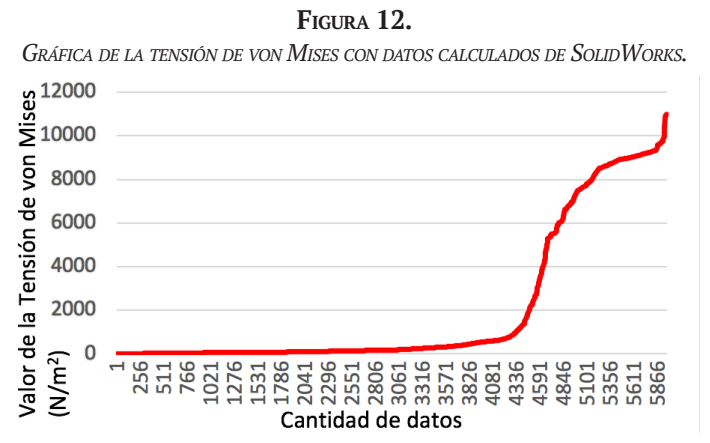

Fuente: elaboración propia.

*Prueba realizada con Matlab*

*Primer paso.* Para resolver un problema de elasticidad lineal es necesario crear un modelo de análisis estructural. Es un conjunto que contiene la geometría, las propiedades estructurales del material, el cuerpo y los límites fronterizos de las cargas, las restricciones de los límites fronterizos y el mallado.

*Segundo paso.* Es importar un archivo con extensión s<sub>TL</sub>, o estereolitografía, de un modelo simple mediante la función |importGeometry|, que reconstruye las caras, esquinas y vértices del modelo. Puede unir algunas caras y esquinas para que los números puedan diferir de aquellos que están en el modelo de cap padre.

*Tercer paso.* Imprimir la geometría para mostrar la numeración de las caras. Son necesarias las nomenclaturas de estas para definir las condiciones limítrofes (ver Figuras 13 y 14). Las medidas de las piezas son iguales que las del problema anterior.

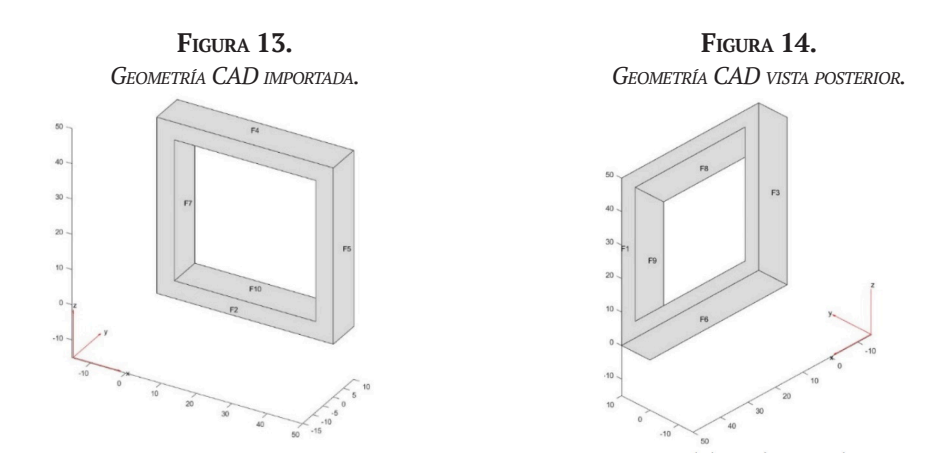

*Cuarto paso*. Especificar las propiedades estructurales del material: el coeficiente de Poisson y el módulo elástico para el material utilizado. Al igual que en el problema anterior, el coeficiente de Poisson es de 0,29 y el módulo elástico es de 2 X 10<sup>11</sup> N/m<sup>2</sup>.

*Quinto paso*. Definir las condiciones limítrofes. El problema tiene 2 condiciones fronterizas: la cara 4 es inmóvil (F4, ver Figura 13), y la cara adyacente tiene una carga aplicada de 0,01 MPa, la cara 8 (F8, ver Figura 14). Todas las demás condiciones fronterizas, por defecto, son condiciones libres.

*Sexto paso*. Aplicar una carga en la dirección Z para el frente de la cara 8 (F8).

*Séptimo paso*. Crear la malla que use elementos tetraédricos de 6 nodos con funciones cuadráticas de interpolación. Este tipo de elemento es significantemente más preciso que la interpolación lineal de elementos de 4 nodos, particularmente en análisis elásticos que involucren doblamiento (ver Figura 15).

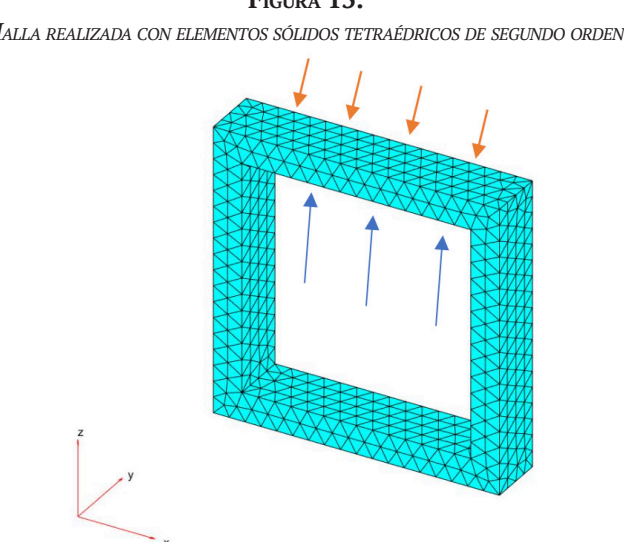

**Figura 15.**  *Malla realizada con elementos sólidos tetraédricos de segundo orden.*

Fuente: elaboración propia.

*Octavo paso*. Calcular la solución, encontrar el desplazamiento máximo de la pieza en la dirección Z.

Para consultar el programa y codificación de Matlab (véase el Anexo 1).

*Noveno paso*. Imprimir los valores del estrés de von Mises en localizaciones nodales (ver Figura 16).

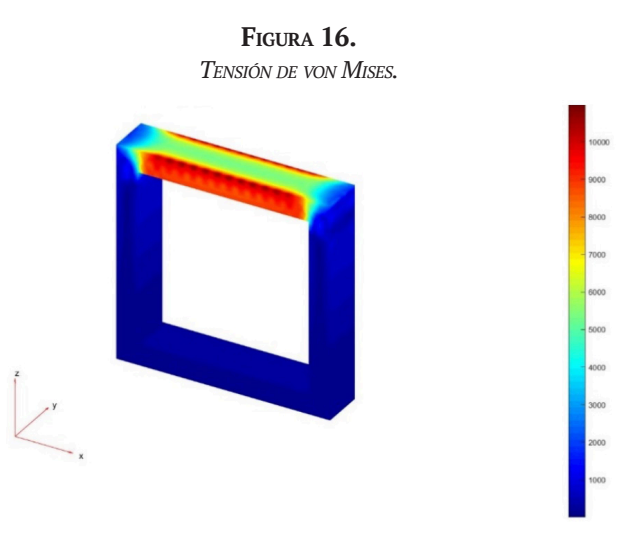

Fuente: elaboración propia.

Con base en las figuras resultantes de cada uno de los programas utilizados para el análisis por elemento finito de una figura geométrica inicial se obtienen los siguientes resultados numéricos graficados con Excel:

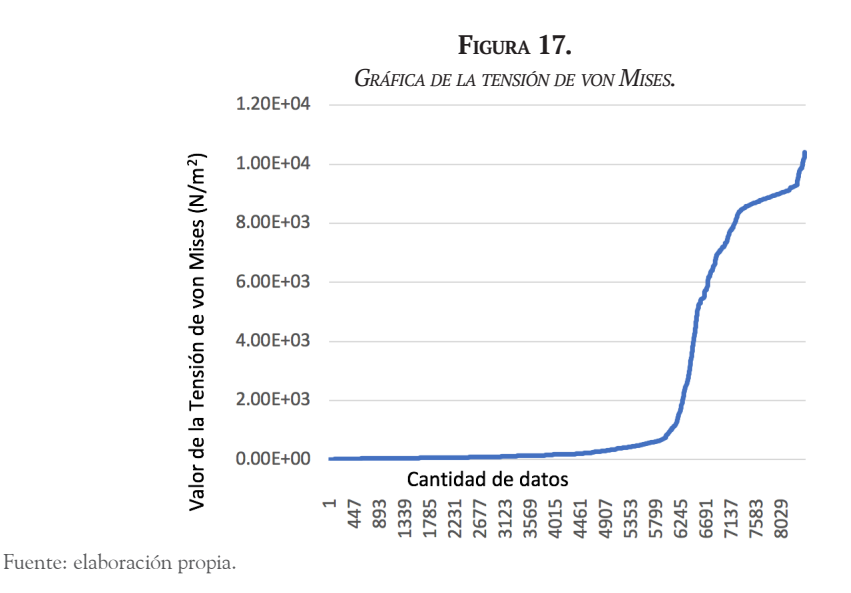

La Tabla 1 presenta la relación comparativa entre los resultados de ambos programas.

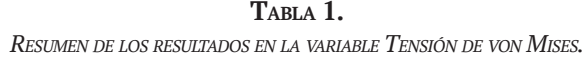

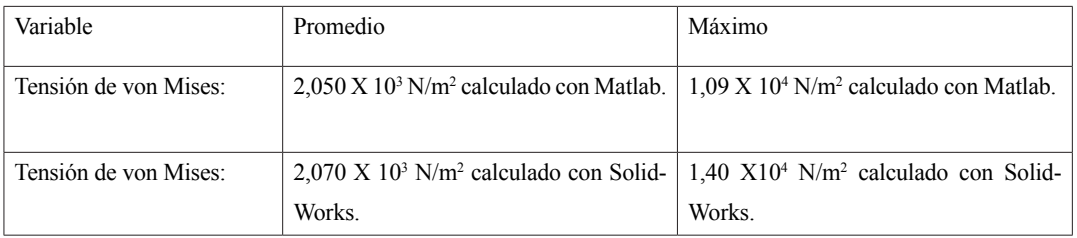

Fuente: Elaboración propia.

El traslape de las gráficas de ambos programas se muestra en la Figura 18. Por las gráficas se hace la deducción de que los datos de la variable tensión de von Mises es muy precisa en ambos programas. Al aplicar el traslape de la gráfica 1 y la gráfica 2 se indica que el cálculo de ambas tensiones es idéntico, ya que las restricciones de los problemas son iguales y fueron definidos de igual forma (ver Figura 18).

**Figura 18.** 

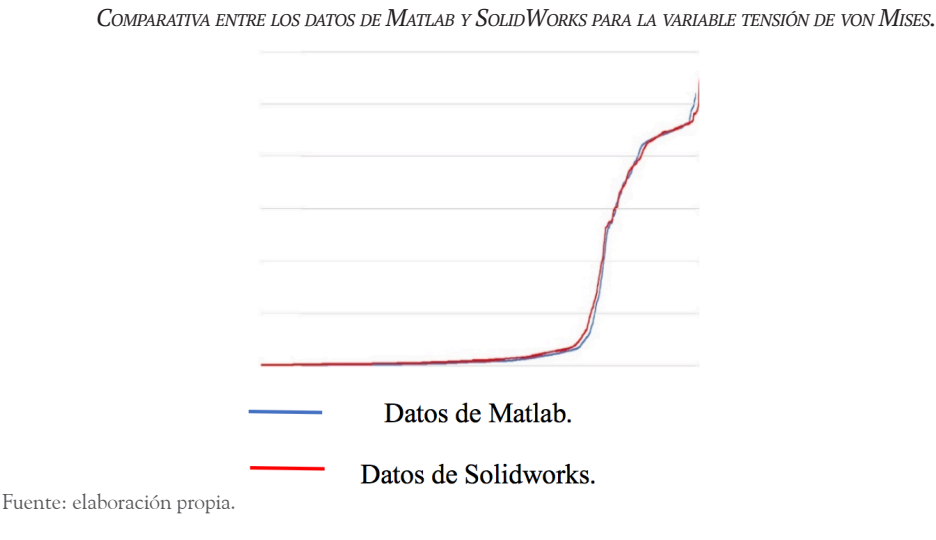

De la solución calculada resultó que la deflexión máxima en z es: 2,42113 X 10-7 milímetros calculado con Matlab.

| Medida estadística | Valor de la deflexión                  |
|--------------------|----------------------------------------|
| Sumatoria          | $1,546 \times 10^{-3}$ mm              |
| Promedio           | 8,449 X 10 <sup>-8</sup> mm            |
| Máximo             | $2,612 \times 10^{7}$ mm               |
| Mínimo             | $1,000 \text{ X } 10^{-30} \text{ mm}$ |

**Tabla 2.**  *Las deflexiones de la pieza con Solidworks.*

Fuente: Elaboración propia.

Los datos muestran similitud en los resultados, la ventaja de SolidWorks es que muestra algunas animaciones de las deformaciones que causaron las tensiones, en cambio Matlab solo imprime las tensiones con colores. Es importante destacar que Matlab es controlado con código y SolidWorks es una interfaz gráfica intuitiva.

#### **CONCLUSIONES**

El trabajo presentado comprobó que el análisis del elemento finito es una técnica muy poderosa y adecuada para resolver problemas de aplicación como el del presente proyecto, se realizó el presente análisis básico para comprender los conceptos básicos de los programas para simulación, se tiene la convicción de que el método y las técnicas aplicadas nos darán fundamentos sólidos para construir con la suficiente calidad requerida, en la medida que el desarrollo de modelos que pasen las pruebas de seguridad estructural se requerirá de diversas y exhaustivas pruebas.

Del mismo modo, el análisis del elemento finito (Liu, 2003) es una herramienta que facilita a los diseñadores e ingenieros la posibilidad de desarrollar pruebas sin tener que construir los modelos a escala, o prototipos, y saber con antelación el comportamiento del diseño y de su material.

Al conocer los rendimientos de la seguridad estructural del bastidor, que es igual a 351.571.000 N/m2, si se divide por la tensión de von Mises: 1,40 X104 N/m<sup>2</sup> , se obtiene el factor de seguridad de la pieza, que es igual a: 25.112,21 N/m<sup>2</sup>, es muy probable que tanto el material como el diseño resistan las cantidades de presión, que fue de 10.000 N/m<sup>2</sup> , aplicadas a la cara y que la deformación de la pieza será pequeña.

#### **REFERENCIAS**

- 1. Álvarez, J. (2012). *Terremotos inducidos por Transferencia cosísmica de esfuerzos: Metodología y Causística* (Doctorado). Universidad Complutense de Madrid.
- 2. Chandrupatla, T. R. (1999). *Introducción al Estudio del Elemento Finito*. México: Editorial Pearson.
- 3. Kwon T. H. (2005). *Introduction to finite element method*. Korea del Sur: Department of Mechanical engineering Pohang University of Science & Technology.
- 4. Liu G. R. (2003). *The finite element method: A practical course*. Singapore: Butterworth Heinemann.
- 5. SolidWorks Corporation (2017). *Manual de entrenamiento de SolidWorks Simulation*. Retomado de: https://cloud.contentraven.com/dsgraphics/content-viewer/55227/1/5/0.

Enero-Junio 2020 ISSN: en trámite pág. 27-47 Ideas en Ciencias de la Ingeniería Vol. 1, Núm. 1

#### *Anexo 1*

Con base en la siguiente programación en Matlab 2017.

//

```
model = createpde('structural''\text{static-solid}');importGeometry(model,'C:\Users\oscar\Dropbox\Carpeta del equipo UAEM\Silla Coglez\Solidosillaco-
glezmatlab\Part1.stl');
figure
pdegplot(model,'FaceLabels','on')
view(30,30);
title('Simple')
figure
pdegplot(model,'FaceLabels,'on')
view(-134,-32)
title('Simple vista posterior, Rear View')
structuralProperties(model,'Cell',1,'YoungsModulus',200e9, ...
                 'PoissonsRatio',0.29);
distributedLoad = 1e4;
structuralBoundaryLoad (model,'Face',8,'SurfaceTraction',[0,0,-distributedLoad]);
bracketThickness = 1e-2; % Thickness of horizontal plate with hole, meters
generateMesh(model,'Hmin',bracketThickness);
figure
pdeplot3D(model)
title('Mesh with Quadratic Tetrahedral Elements');
result = solve(model);
minUz = min(result.Displacement.uz);
fprintf('Maximal deflection in the z-direction is %g meters', minUz)
figure
pdeplot3D(model,'ColorMapData',result.VonMisesStress)
title('von Mises stress')
colormap('jet')
//
```